# **Kontaktinfos**

In diesem Tab befinden sich verschiedene Subtabs.

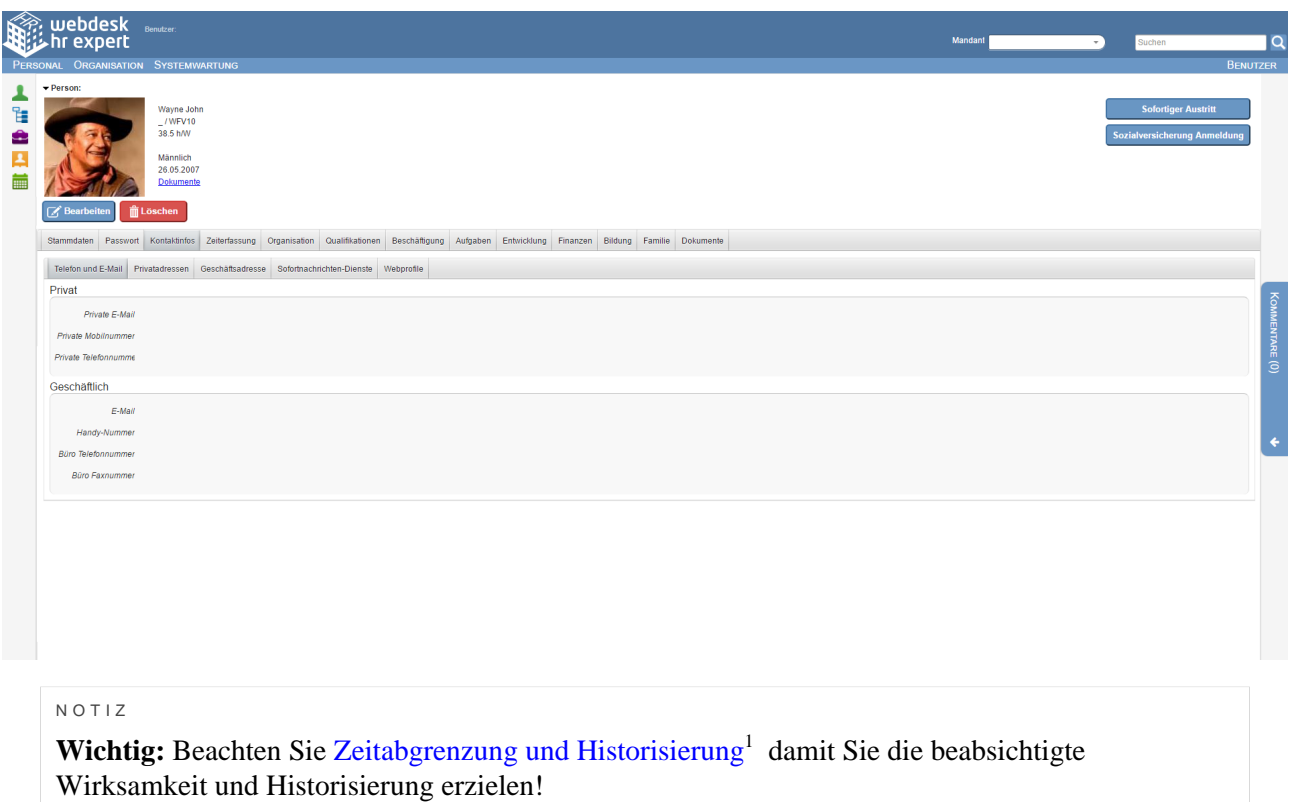

## **Telefon und E-Mail**

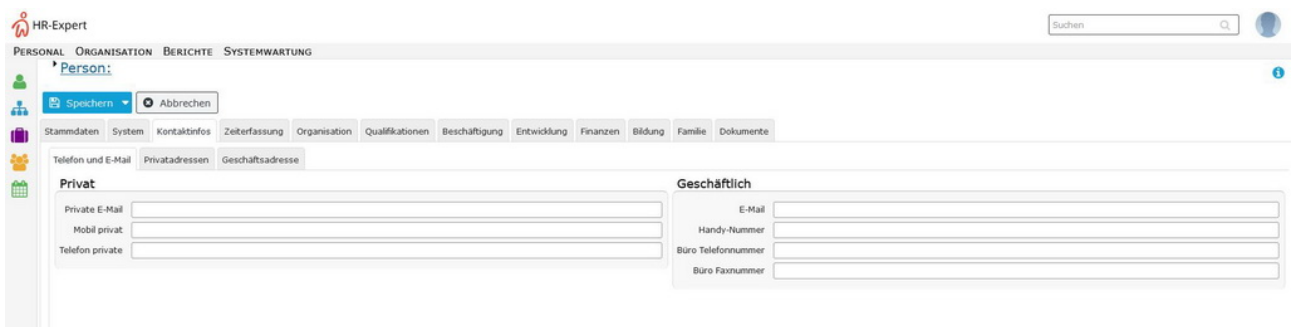

In diesem Bereich können *private* und *geschäftliche* Telefonnummern und Email-Adressen gepflegt werden.

Bitte beachten Sie, dass für alle Benachrichtigungsfunktionen vom System die **geschäftliche Emailadresse** des Mitarbeiters herangezogen wird. Zusätzlich ist der [Login](http://extranet.workflow.at/daisy/webdesk-manual/6119-dsy.html)<sup>1</sup> mit der **geschäftlichen** Emailadresse (anstatt des Usernamens) in der Personalwolke möglich, falls der Mitarbeiter ein aktiver User ist.

Die hier gepflegten Telefonnummern können auch in anderen Ansichten (speziell der [Anwesenheitsliste](http://extranet.workflow.at/daisy/webdesk-manual/5874-dsy.html) <sup>2</sup>in der Zeiterfassung) mit angezeigt werden, falls dies vom Administrator so eingerichtet wurde. Die empfohlene **Eingabeform** hierfür ist: +43 xxx xxxxxxxx

Damit kann bei Verwendung eines Smartphones durch Klicken auf die Telefonnummer diese in die Anruffunktion des Telefons kopiert und durch Betätigen der Wahlfunktion eine Verbindung hergestellt werden.

1. /daisy/webdesk-manual/6119-dsy.html

## **Privatadressen**

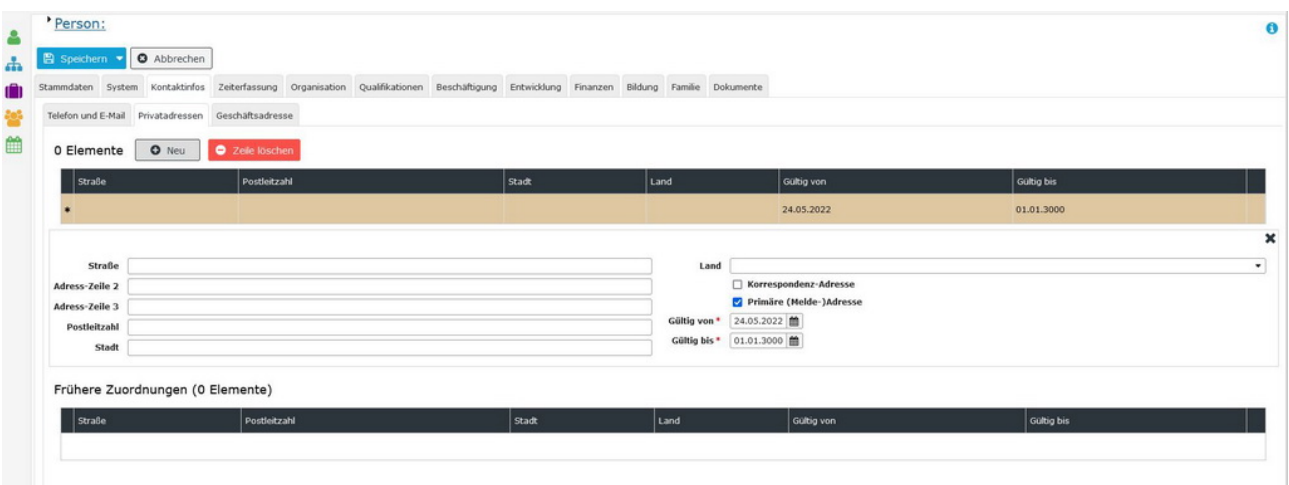

In diesem Bereich werden **eine oder mehrere private Wohnanschriften des Mitarbeiters** eingetragen und in einer **Historie** aufbewahrt.

Beachten Sie bitte, dass nur immer eine der Anschriften als **primäre (Melde-)Adresse** markiert sein kann! Sobald eine neue Adresse dieses Attribut zugewiesen bekommt, korrigiert HR-Expert automatisch das Feld "*Gültig bis*" der bislang als primär markierten Anschrift.

Die Anschrift ist für die Sozialversicherungsanmeldung erforderlich sowie für jegliche Form von Verträgen. Auch für die Koordination von Aktivitäten außerhalb des Dienstorts ist die private Anschrift des Mitarbeiters hilfreich.

Eine **Korrespondenz-Adresse** kann interessant sein, wenn der Mitarbeiter sich längere Zeit an einer anderen Anschrift aufhält, dort aber nicht gemeldet ist. Beispielsweise ein Aufenthalt in einer anderen Unterkunft für die Dauer einer längeren Reperatur an der Meldeadresse.

Unterhalb der Eingabemaske werden die aktiven Wohnanschriften angezeigt, darunter alle Einträge, deren Gültigkeit abgelaufen ist.

Für die Eingabe einer neuen Adresse ist der Button "Neu" zu verwenden. Mit "Zeile löschen" kann ein falscher Eintrag gelöscht werden.

NOTIZ

Wichtig: Beachten Sie [Zeitabgrenzung und Historisierung](http://extranet.workflow.at/daisy/webdesk-manual/hr-expert/g1/7738-dsy.html)<sup>1</sup> damit Sie die beabsichtigte Wirksamkeit und Historisierung erzielen!

1. /daisy/webdesk-manual/hr-expert/g1/7738-dsy.html

#### **Geschäftsadresse**

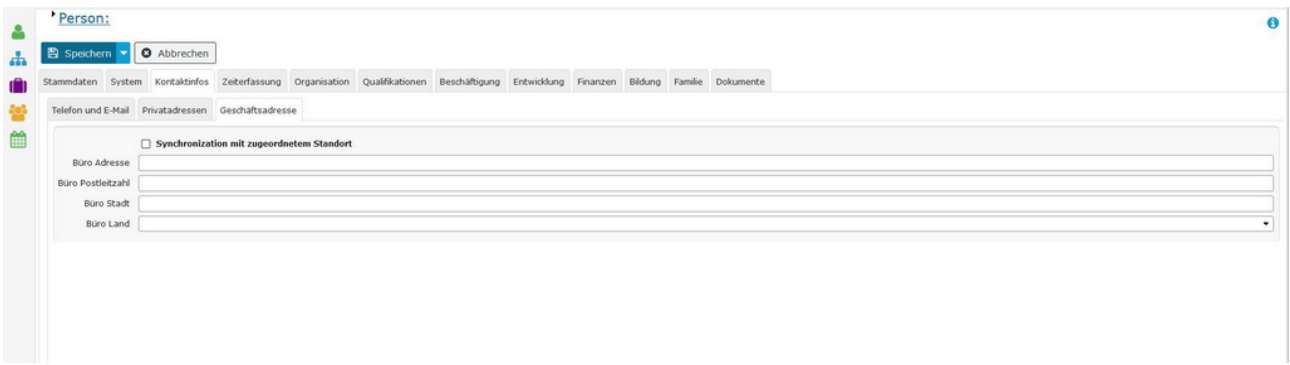

In diesem Bereich wird die aktuelle Geschäftsadresse gepflegt (Adresse des Dienstgebers / aktueller Einsatzort bzw. Büroadresse). Die Anschrift ist für die Sozialversicherungsanmeldung erforderlich.

Durch Setzen des Häkchens bei **Synchronisation mit zugewiesenem Standort** wird von HR-Expert die beim Standort hinterlegte Adresse eingetragen. Voraussetzung dafür ist im [Reiter Organisation - Gruppen](http://extranet.workflow.at/daisy/webdesk-manual/7750-dsy.html)<sup>1</sup> eine Zuordnung zu einem Standort, sofern diese konfiguriert wurden.

Bei Synchronisation ist das Adressefeld ausgegraut. Die Adressänderung kann nur über Organisation/ Standort erfolgen oder durch ein Löschen der Synchronisation bei den Kontaktdaten dieses Mitarbeiters.

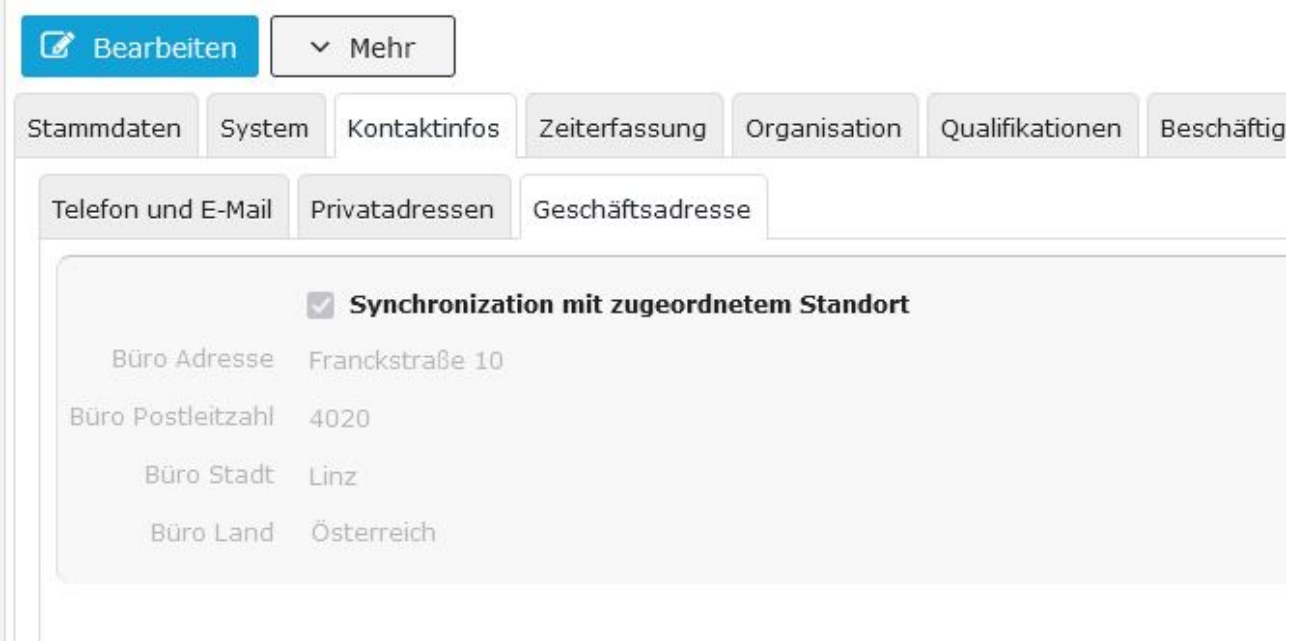

1. /daisy/webdesk-manual/7750-dsy.html

## **Sofortnachrichten-Dienste**

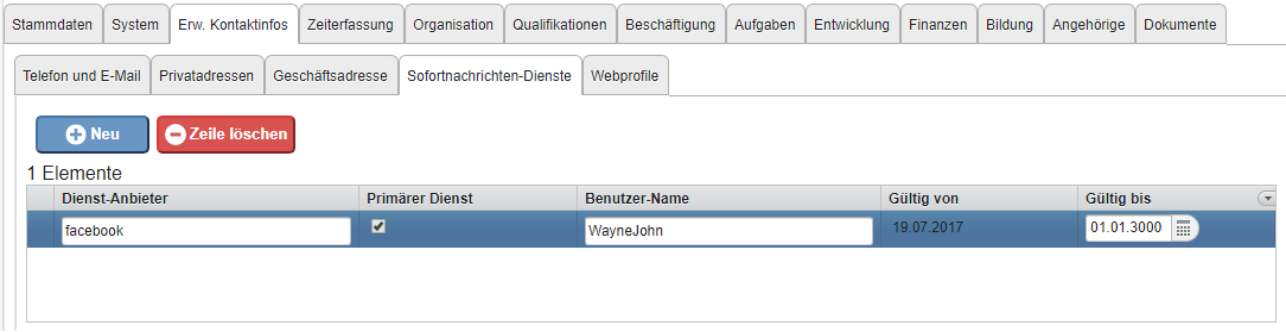

In diesem Reiter besteht die Möglichkeit **Web-Dienste** einzutragen (z.B. facebook, Skype, Google+).

Im Textfeld "**Dienst-Anbieter**" kann angegeben werden um welchen Dienst es sich handelt, auch für den **Benutzernamen** ist ein Textfeld vorgesehen. Mit einem Häkchen kann 1 Dienst den Status **primär** bekommen.

In diesem Reiter wird die **Gültigkeitsdauer** nicht vom System angepasst, kann aber manuell jederzeit bearbeitet werden.

Abgelaufene Accounts werden in einer Liste darunter angeführt.

Es sind auf dieser Maske die beiden System-Buttons "Neu" für die Eingabe einer neuen Adresse und "Zeile löschen" um einen Eintrag aus der Liste zu entfernen.

#### **Webprofile**

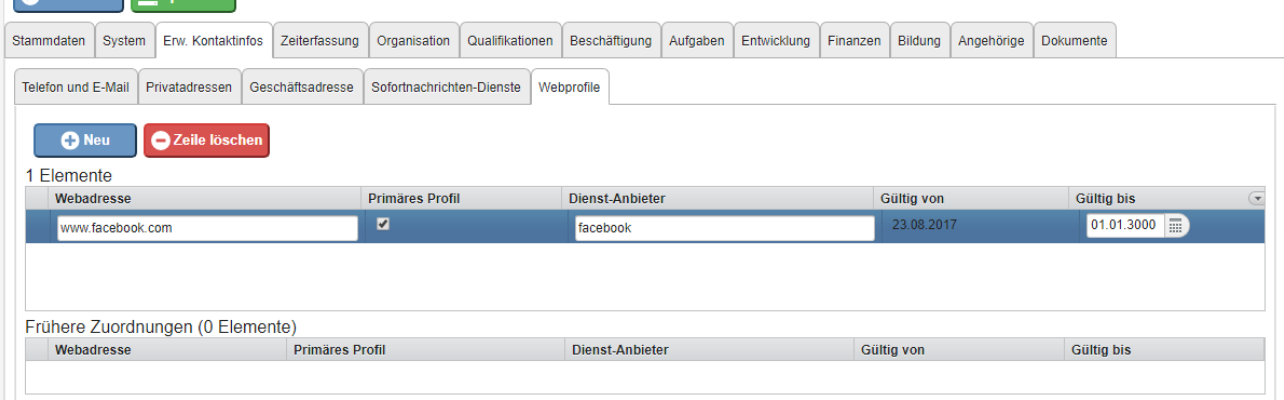

Dieser Reiter unterscheidet sich vom Reiter (Erweiterte) Kontaktinfos - Sofortnachrichten-Dienste nur minimal.

In diesem Reiter besteht die Möglichkeit **Web-Dienste** einzutragen (z.B. facebook, Skype, Google+).

Im Textfeld "**Webadresse**" kann angegeben werden wie das Profil zu finden ist, auch der **Dienst-Anbieter** kann in einem Textfeld kann angegeben werden. Mit einem Häkchen kann 1 Profil den Status **primär** bekommen.

In diesem Reiter wird die **Gültigkeitsdauer** nicht vom System angepasst, kann aber manuell jederzeit bearbeitet werden.

Abgelaufene Accounts werden in einer Liste darunter angeführt.

Es sind auf dieser Maske die beiden System-Buttons "Neu" für die Eingabe einer neuen Adresse und "Zeile löschen" um einen Eintrag aus der Liste zu entfernen.

1. /daisy/webdesk-manual/hr-expert/g1/7738-dsy.html